## SEATTLE<br>COLLEGES | IT Services

## **MySeattleColleges Account Set-up**

Your **MySeattleColleges account logon** is used to access college resources such as email, O365, wifi, computers, Starfish & other online student & employee services. For: account activation, set/reset password & get account information (including ctcLink acct info) **log into the MySeattleColleges Tools page** with your **ctcLink ID (EMPLID) & ctcLink password.**

## **How to Find your MySeattle Colleges Login Name & Set your Password**

You'll need your **ctcLink ID (EMPLID)** & **ctcLink Password** and a computer with **internet** & **web browser**. (Staff need to use another accessible computer, if your office computer needs you to log in.)

**1.** On the computer, **open a browser** (such as Chrome, FireFox, Safari or Edge.)

You will now go to the MySeattleColleges Login Tools Page where you can find your login username and set a password for your first time use. **Setting a password initializes your MySeattleColleges account.**

**2. Type the following address** (also called a URL) **into the address bar** (at top of browser window), **["tools.seattlecolleges.edu"](https://tools.seattlecolleges.edu/)** and **press the enter button**.

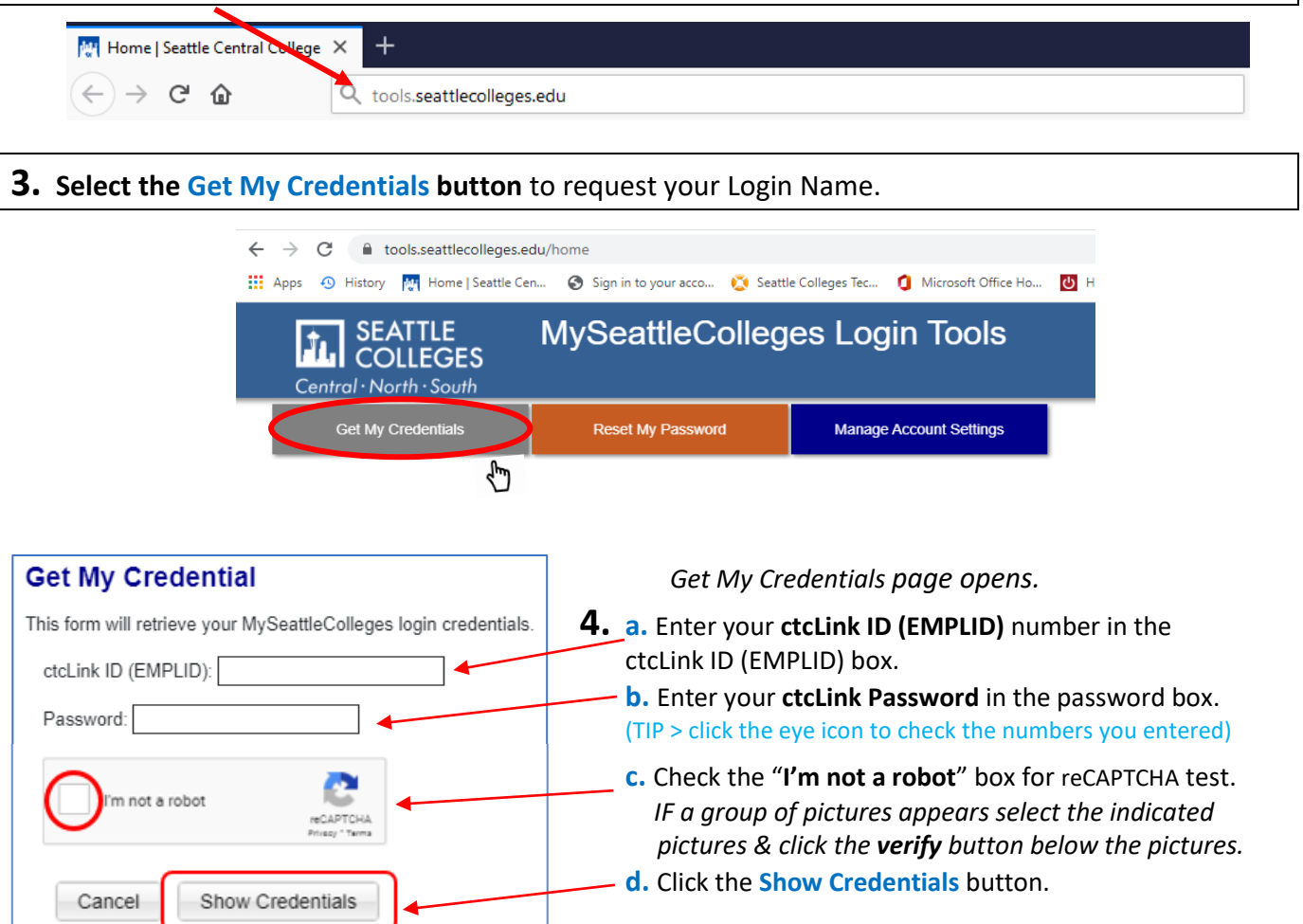

## *The Credentials Success! page opens showing your MySeattleColleges Credentials*

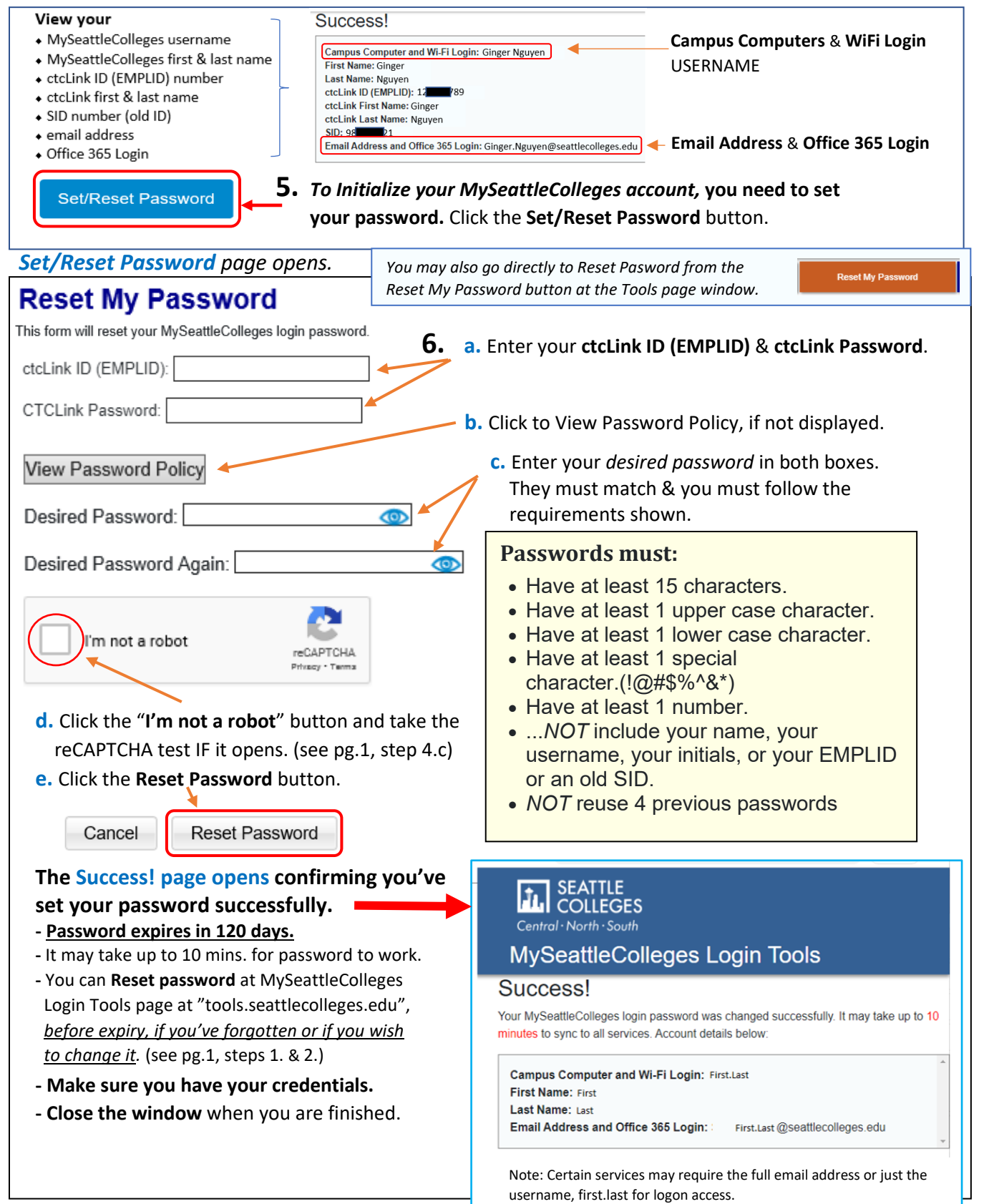

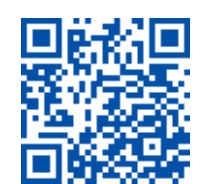

**For assistance contact the IT Help Desk -** [ITHelp@seattlecolleges.edu](mailto:ITHelp@seattlecolleges.edu) **More information at** itservices.seattlecolleges.edu/it-help-desk

SCAN to visit us<br>itservices.seattlecolleges.edu

**REQUEST help** helpdesk.seattlecolleges.edu